## **Инструкция по быстрой перенастройки типа USB интерфейса сканеров CipherLab 1070/1504.**

Сканеры 1070/1504 - имеет 2-х стандартный перенастраиваемый USB интерфейс подключения USB-HID (эмуляция разрыва клавиатуры) и USB-VC (виртуальный Com порт). Переключение с одного типа на другой, осуществляется последовательным считыванием настроечных штрих кодов, приведённых ниже. Для USB-HID варианта установка дополнительных драйверов не требуется. Для варианта USB-VC требуется установка драйверов виртуального Com порта. Сканер 1070 может работать с 2-мя типами драйверов виртуального Com порта. Можно использовать драйвера от компании SiliconLabs, или официально сертифицированные компанией Майкрософт CDC драйвера разработки CipherLab. Драйвера CDС в будущем будут включены в стандартный комплект драйверов операционных систем Windows различных версий. Принципиальной разницы между 2-мя типами этих драйверов нет. Выбирайте любой, на своё усмотрение. Обратите внимание, что при выборе производителя драйверов виртуального Com порта, необходимо выбирать соответствующий набор настроечных штрих кодов для этого производителя. Все драйвера находятся в комплекте, на CD диске.

## **Выбор типа интерфейса USB-HID**

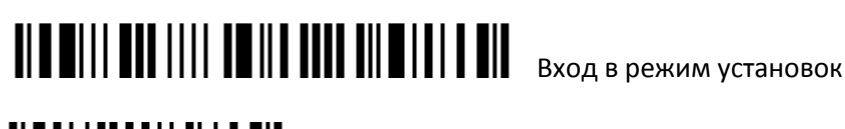

<u> Di mai i i do dalle di i a mil</u>

Выбрать тип интерфейса USB-HID

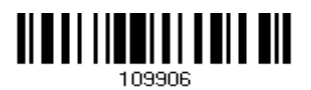

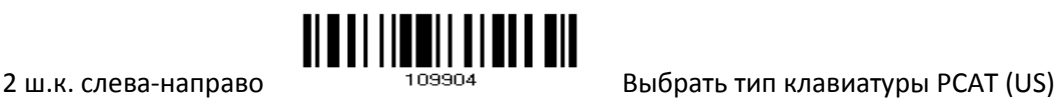

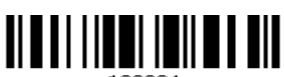

Подтвердить выбор типа клавиатуры

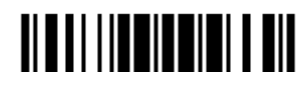

Выйти из режима установок и сохранить параметры

**Выбор типа интерфейса USB-VC (драйвера SiliconLabs)**

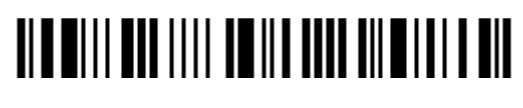

Вход в режим установок

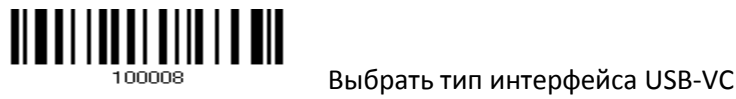

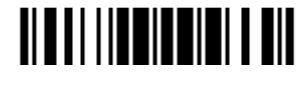

Выйти из режима установок и сохранить параметры

**Выбор типа интерфейса USB-VC (CDC драйвера CipherLab)**

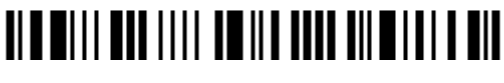

Вход в режим установок

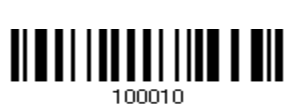

Выбрать тип интерфейса USB-VC

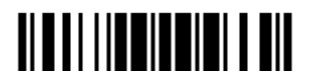

Выйти из режима установок и сохранить параметры